IceWarp Unified Communications

# Installation and Control in Linux

Version 10.4

**IceWarp®** 

*Printed on 6 December, 2012*

# **Contents**

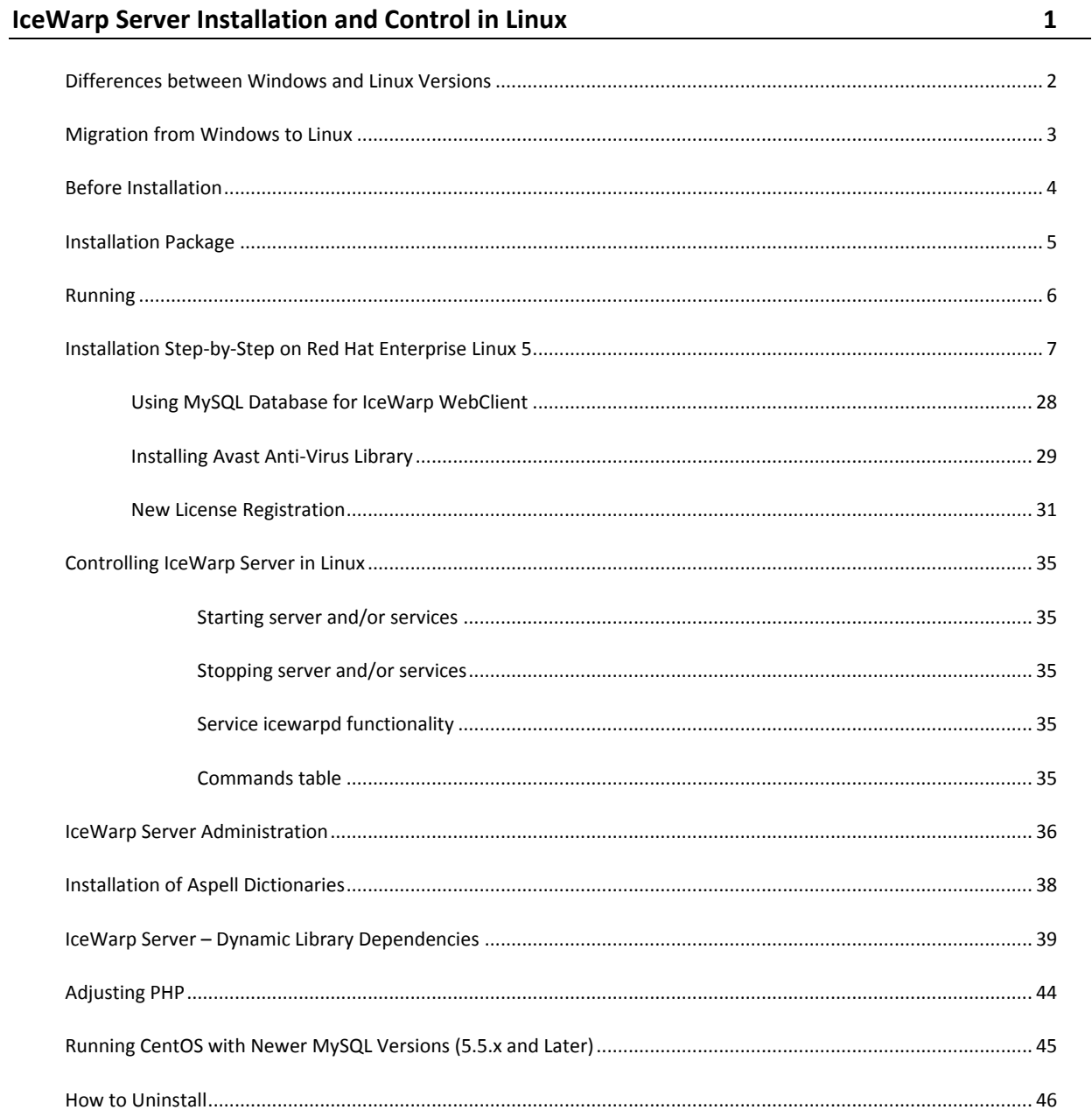

#### CHAPTER 1

# **IceWarp Server Installation and Control in Linux**

This document describes how to install IceWarp Server and control its services in Linux.

#### **In This Chapter**

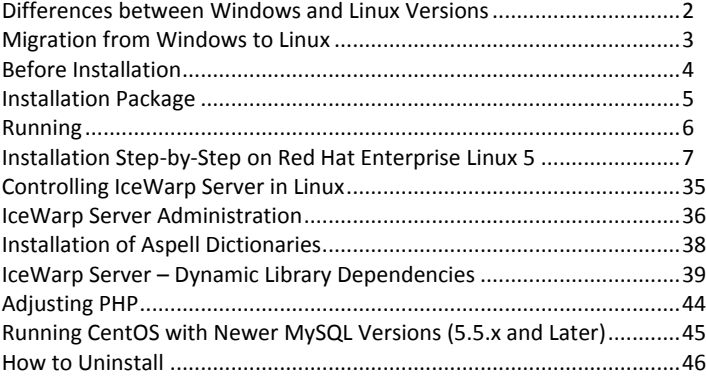

## <span id="page-5-0"></span>Differences between Windows and Linux Versions

Linux version and Windows one are the same feature-to-feature, including:

- **EXEC** LDAP and ActiveDirectory integration
- Avast or Kaspersky Anti-Virus with AutoUpdates
- Commtouch Anti-Spam LIVE engine (ctasd)
- Mail Log Analyzer (see F1 help on how to setup cron job for importerd)
- SQLite3 database engine installed and used by default
- **PHP5** with XCache, php\_tidy and common libraries
- native support for MySQL 5.0 (recommended for PDO) and 5.1 (both require libmysqlclient)
- command line tool with direct access to API and server constants
- the same unified IceWarpServer API library (RPC, PHP, apiobjectcall)
- the documentation applies with some abstraction if using WebAdmin

There are however differences given by the platform architecture:

- Administration GUI is non-native but runs under Wine
- installation script instead of installer wizard
- UnixODBC and DB driver installation required for Oracle 11, Firebird 2.1
- FastCGI only, no support for multi-threaded web server mode

# <span id="page-6-0"></span>Migration from Windows to Linux

- 1. Save Windows configuration into MCB file (Backup configuration).
- 2. In Linux, restore configuration in WebAdmin.
- 3. The correct paths are converted and set automatically by IceWarp Server, so you do not have to set them.
- 4. Mount Windows drive and manually copy the email folders into Linux destination directory (by default /opt/icewarp/mail).

**4 Installation and Control in Linux**

### <span id="page-7-0"></span>Before Installation

- 1. Check available space on your disc, min. 500 MB is required.
- 2. Make sure the system has *utf8* locale set. You can do this by running the following command:

#### *echo \$LANG*

It has to end with the *.utf8* string. If not, please refer to the system documentation and change the locale appropriately.

3. Please check if your system has installed required packages.

The **IceWarp Server – Dynamic Library Dependencies** (on page [39\)](#page-42-0) chapter lists these packages, you can install only packages that are required by selected features.

- 4. Stop and remove from the *init* process every program which can use any network port required for the server. For example *sendmail* listens on the port 25 and the SMTP service would not be able to start.
- 5. You can create a new user for the server, for example "icewarp". This user has lower privileges than root. When created and set for installation, the server – after initialization – drops root privileges and runs under this user.

*NOTE: Even in this case, it is necessary to launch the server as root. It is not possible to launch the server from any account with lower privileges.*

### <span id="page-8-0"></span>Installation Package

The installation package is in .tar.gz format. The latest package can be always found on IceWarp *website* [http://www.icewarp.com,](http://www.icewarp.com/) in the Downloads section.

Example: IceWarpServer-10.4.0\_RHEL5.tar.gz

1. Extract the package:

#### *[linux]\$ tar -xzf IceWarpServer-10.4.0\_RHEL5.tar.gz*

2. Chdir to the created directory:

#### *[linux]\$ cd IceWarpServer-10.4.0\_RHEL5*

3. Start the installation:

#### *[linux]\$ ./install.sh*

4. Follow the onscreen instructions.

**6 Installation and Control in Linux**

### <span id="page-9-0"></span>Running

The IceWarp Server uses database for storing informations for accounts, antispam and groupware.

Default databases are:

- Accounts: uses file system
- **Antispam and groupware: SQLite**

You can change database type in wizard (launch **wizard.sh**) or using the Remote Administration tool for Windows or using W*ebAdmin*.

Also UnixODBC is supported, but you must compile the latest version from *http://www.unixodbc.com/*.

The server was tested with UnixODBC and Oracle.

Default listening port for webserver is 32000, but # 80 is also used.

Default http addresses are:

- WebClient: http://localhost:32000/webmail
- WebAdmin: http://localhost:32000/admin
- RPC: http://localhost:32000/RPC/

If you have problem running the server, please check log files in the *./logs* directory, errors regarding unsuccessful port binding or loading of required libraries will be logged here.

# <span id="page-10-0"></span>Installation Step-by-Step on Red Hat Enterprise Linux 5

To install IceWarp Server on Red Hat Enterprise Linux (RHEL) 5, follow these steps:

1. Check available disk space in volumes using *df -h*.

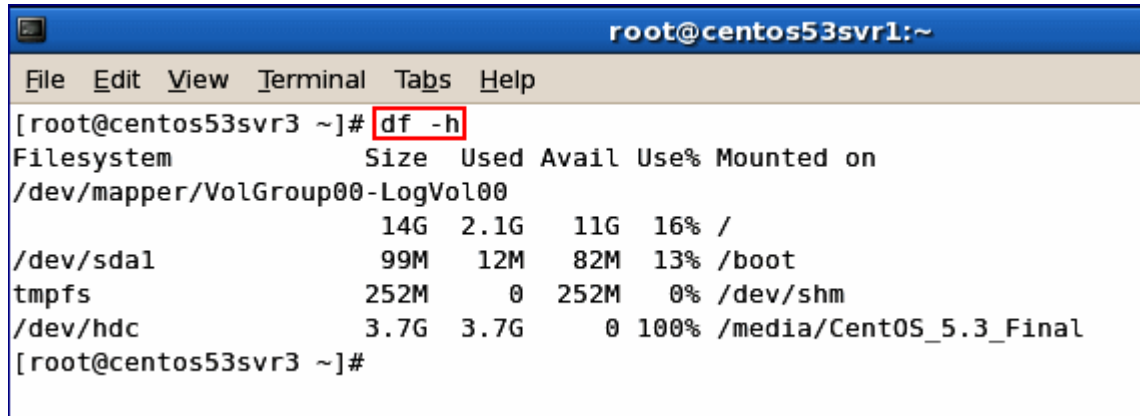

2. Verify that the following packages are installed using *rpm -qa*.

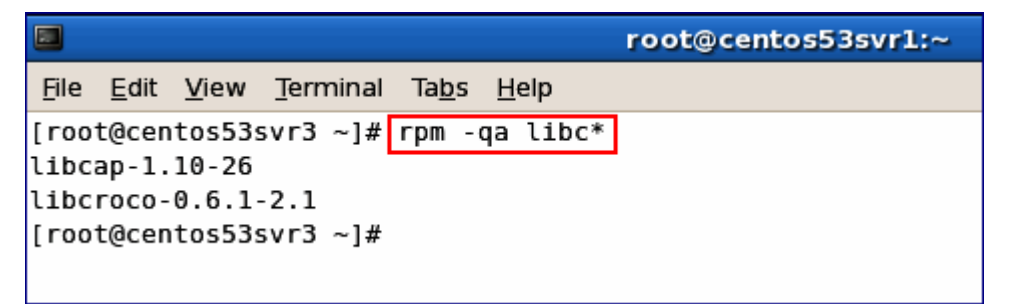

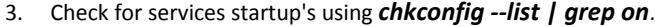

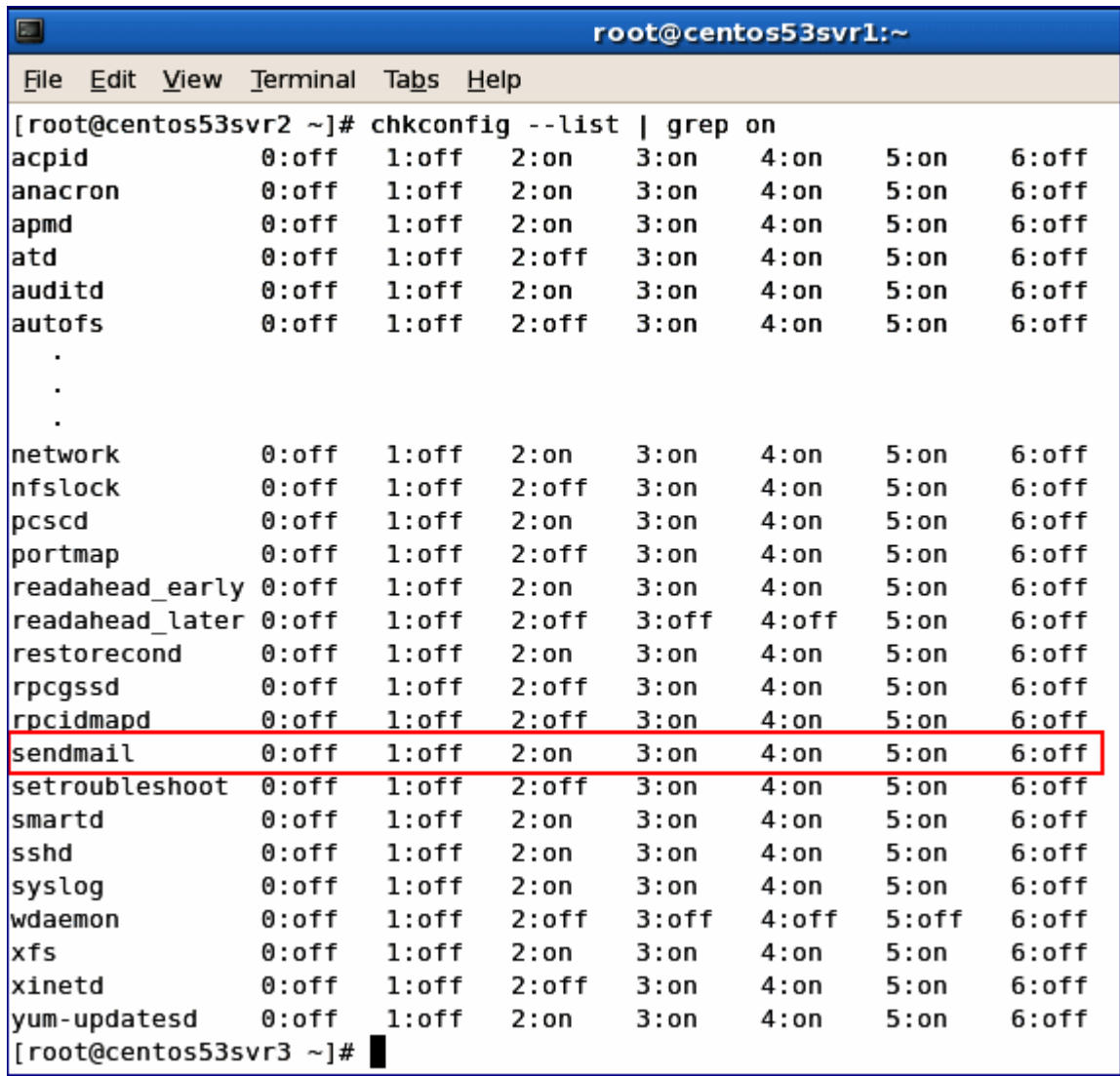

4. Turn off **Auto-Start** for clashing services, ie. Sendmail using *chkconfig --level 0123456 sendmail off*.

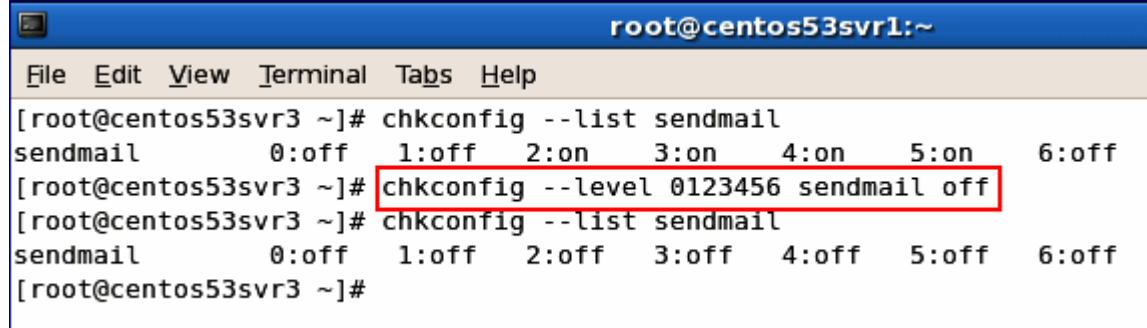

NOTE: Some distributions use Debian 6 or Centos 6.2 – in these cases, you have to use different commands:

For Debian 6: *update-rc.d -f exim4 remove /etc/init.d/exim4 stop* For Centos 6.2: *ckconfig --level 0123456 postfix off /etc/rc.d/init.d/postfix stop*

5. Stop clashing services, ie. Sendmail using */etc/rc.d/init.d/sendmail stop*.

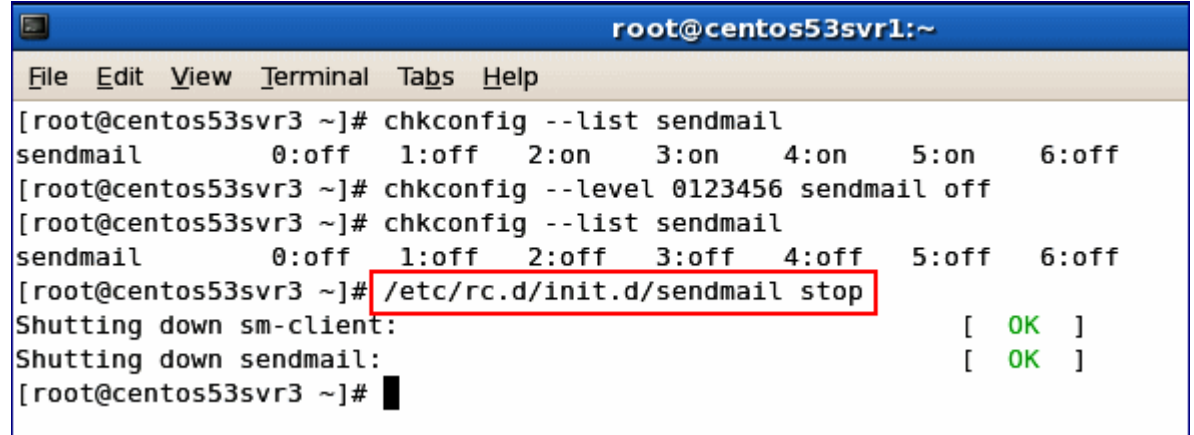

6. Optionally, create a user for IceWarp Server installation (both username and password are case sensitive).

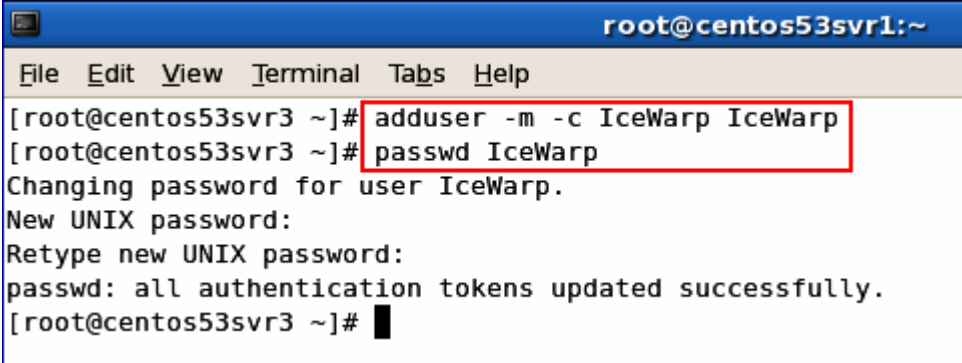

7. If not already installed, install mySQL.

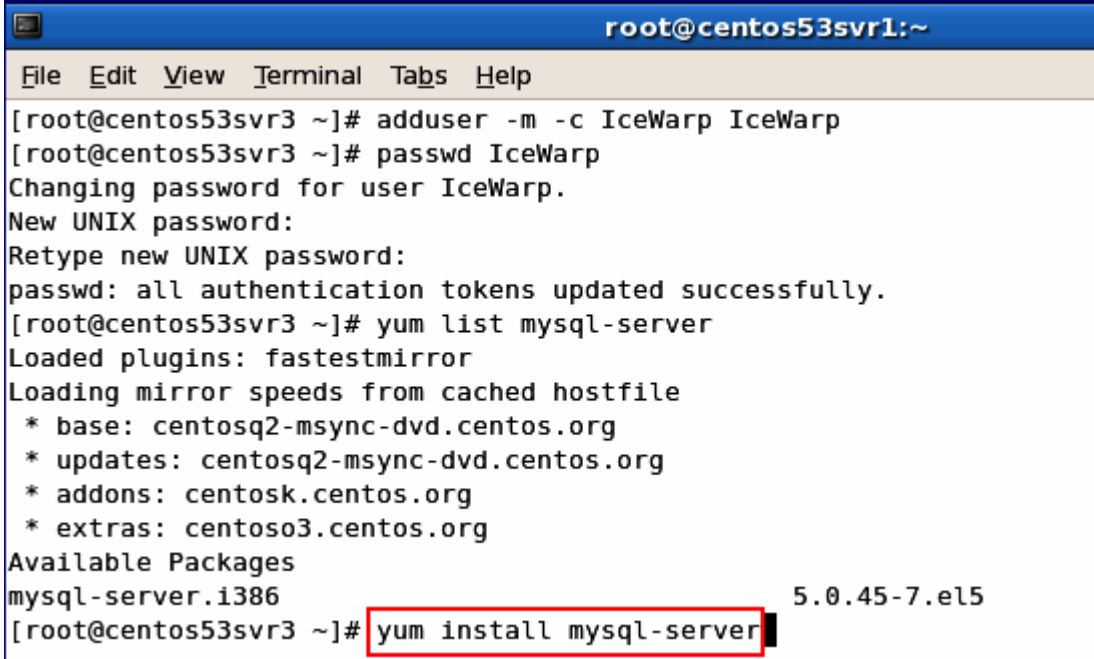

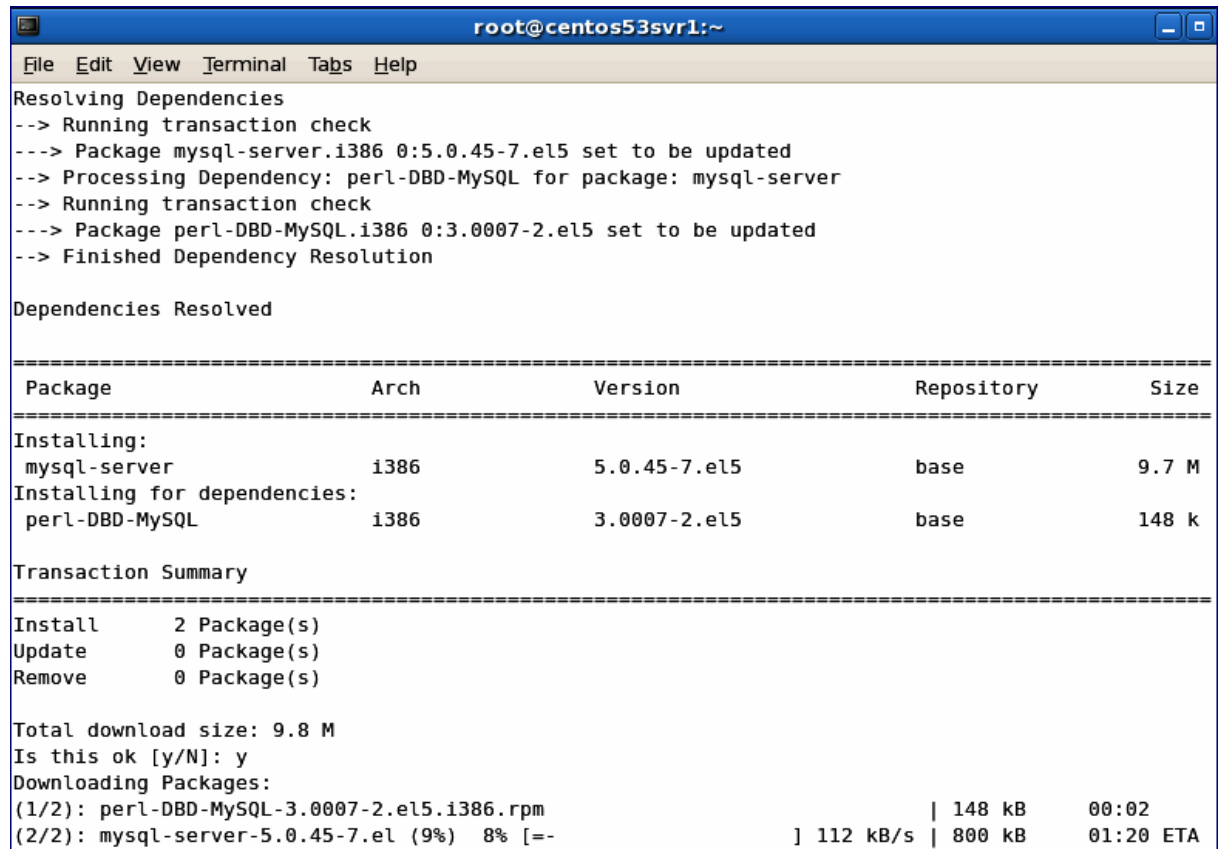

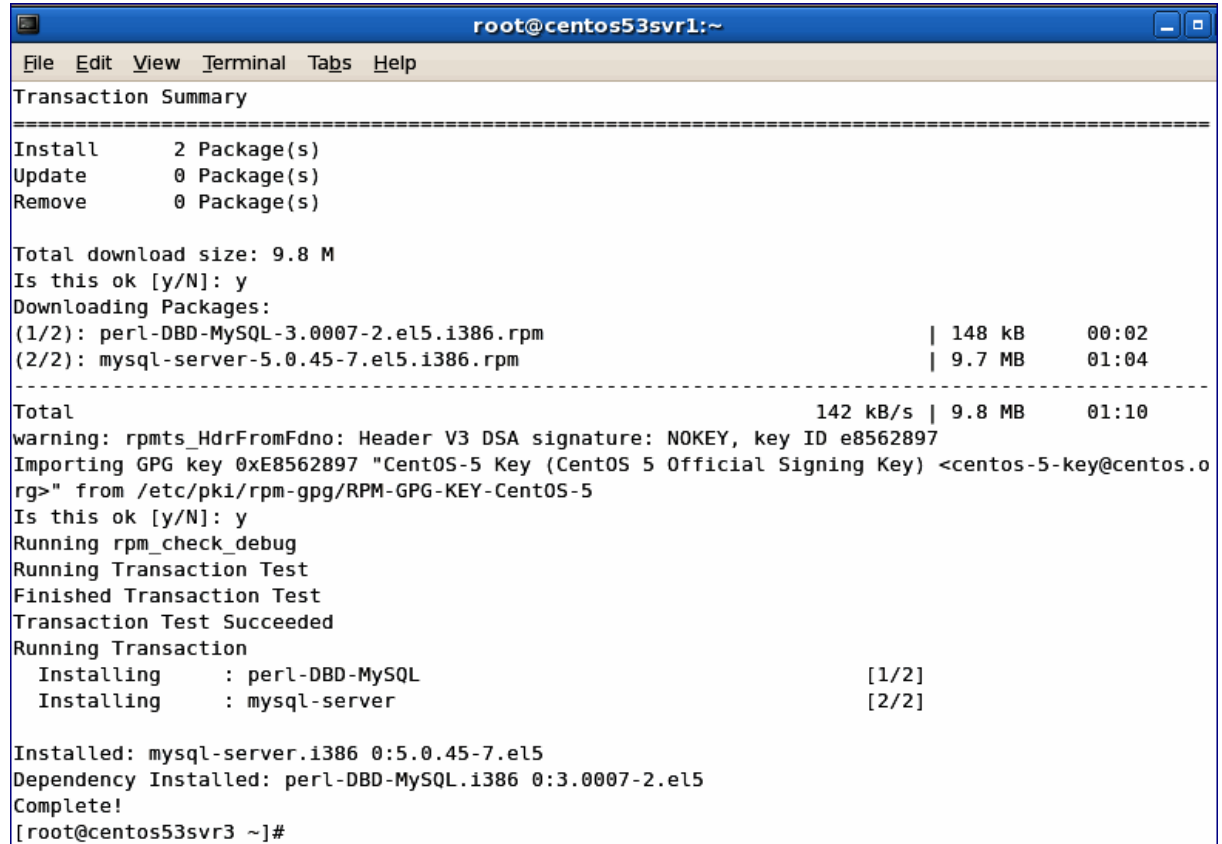

8. Set MySQL to **Auto-Start** using *chkconfig mysqld on* and then start the service immediately using *service mysqld start*.

![](_page_15_Picture_22.jpeg)

9. Set MySQL root password.

![](_page_16_Picture_86.jpeg)

10. Create databases for IceWarp Server in MySQL.

![](_page_16_Picture_87.jpeg)

It is recommended to add the character set option to the create command.

#### E. g.:

#### */usr/bin/mysql –u root –p create database icewarp\_accounts DEFAULT CHARACTER SET utf8 COLLATE utf8\_general\_ci*

*/usr/bin/mysql –u root –p create database icewarp\_antispam DEFAULT CHARACTER SET utf8 COLLATE utf8\_general\_ci*

etc.

NOTE: You can specify the collation set for different languages. E.g. for Swedish: *... utf8\_swedish\_ci*

Follow this link to verify your collation set for proper MySQL sorting:

*http://www.collation-charts.org/mysql60/* <http://www.collation-charts.org/mysql60/>

NOTE: **InnoDB** *should be used as MySQL engine. This can be done by adding the following line into the*  **/etc/my.cnf** *file:*

#### *default-storage-engine=INNODB*

11. Verify tables created in MySQL.

![](_page_17_Picture_31.jpeg)

12. Begin IceWarp Server installation by running install.sh with root privileges.

*NOTE: When the installer asks for "Installation prefix", you can enter the installation directory of the already installed server. In this case, upgrade will be started*.

![](_page_17_Picture_32.jpeg)

#### 13. Dependencies Check

Dynamic library dependencies are now checked by the installer. It checks dependencies of all binaries included in IceWarp Server, i.e. IceWarp Server itself, embedded LDAP Server and all Purple plugins. When setup detects any librarie(s) are missing, it prints them out together with information, which packages contain missing libraries.

You have the possibility to let the setup run the package manager and install suggested packages. The dependencies are checked again after installation, whether they are installed or still missing.

You can also reject installation of detected dependencies and setup will continue. However, some binaries coming with IceWarp Server will not execute until you install the libraries manually.

#### *NOTE: 32bit libraries are installed, which sometimes causes a conflict with already installed 64bit libraries. System update is often the solution of this problem.*

For the full list of dependencies, refer to the **Dynamic Library Dependencies** (see "IceWarp Server – [Dynamic Library](#page-42-0)  [Dependencies"](#page-42-0) on pag[e 39\)](#page-42-0) chapter.

![](_page_18_Picture_63.jpeg)

14. Administrator Account:

```
File Edit View Terminal Tabs Help
** Run services as user [root]:
                                                                                           [▲
**
** Please check entered informations before continuing:
米米
** Installation prefix:
                                   /opt/icewarp (directory will be created)
** IceWarp Server will run as user:
                                           root
** IceWarp Server will run as group:
                                           root
東東
** Press ENTER to continue, CTRL+C to quit
** Creating /opt/icewarp directory ...
** Extracting data ...
** Checking if IceWarp Server is added as system service ...
** Note: System service can be reinstalled
**
         by removing already installed service.
**
** Do you want to add IceWarp Server as a system service? [Y/n]: y
** Adding IceWarp Server as system service
** Do you want to start IceWarp Server on system startup? [Y/n]: y
** Making service starting on system startup ...
** Changing permissions ...
** Enter the name of your server. This is the hostname you will use to access your server
** from the Internet. You should setup the DNS as explain the documentation.
** Hostname [icewarpdemo.com]: icewarpdemo.com
** Enter the name of primary domain [icewarpdemo.com]: icewarp.com
** Enter the username and password for the administrator account.
** Choose a strong password to avoid account hijacking.
** Username [admin]: IceWarpAdmin
** Password: |
```
*Hostname*: Fill in the DNS resolvable hostname, the default is taken from system. Warning – if the system hostname is not set correctly, AntiSpam Live does not work.

*Domain*: Primary domain name.

*Administrator account*: Username and password. Consider password policy – it is in effect. In case of any error, a user can retry or cancel the "wizard". Then they can configure the server manually using **wizard.sh** or other method.

15. License

IceWarp Server needs to have registered license to be fully functional. This can be purchased license or a trial one. After installation, setup will ask whether you want to register a trial license or activate a full one that you already have (purchased or a trial obtained from web). In this case, you will need to have ready the *Order-ID* of your license.

If you do not register any license, some components (e.g. WebAdmin) will not be available.

For information on license registration, refer to the **New License Registration** section further in this chapter.

面 root@localhost:/home/sofi/Desktop/IceWarpServer-10.4.2 20120726 RHEL5 | 0 X File Edit View Terminal Tabs Help  $\overline{\phantom{a}}$ \*\* Press ENTER to continue, CTRL+C to quit \*\* Creating /opt/icewarp directory ... \*\* Extracting data ... sk sk Checking if IceWarp Server is added as system service ... w. Note: System service can be reinstalled \*\* by removing already installed service. \*\*  $\ast\ast$ Do you want to add IceWarp Server as a system service? [Y/n]: n sk.<br>Norski IceWarp Server will not be added as system service. sk sk Changing permissions ... \*\* Enter the name of your server. This is the hostname you will use to access your server \*\* from the Internet. You should setup the DNS as explained in the documentation. \*\* Hostname [localhost.localdomain]: \*\* Enter the name of primary domain [icewarpdemo.com]: \*\* Enter the username and password for the administrator account. \*\* Choose a strong password to avoid account hijacking. Username [admin]: \*\* \*\* Password: w. Confirm password: 東東 \*\* IceWarp Server was successfully installed. 東東 \*\* IceWarp Server is fully functional only with registered license. \*\* If you already have a license (trial or purchased) you can activate it now. a a If you don't have it yet, you can register a trial for 30 days. \*\* Do you want to run wizard and obtain trial license now? [Y/n]: n k k Do you want to run wizard and activate license you already have? [Y/n]:

#### **18 Installation and Control in Linux**

16. Installation is completed now:

```
File Edit View Terminal Tabs Help
                                                                                            ◪
** IceWarp Server will run as group:
                                           root
**
** Press ENTER to continue, CTRL+C to quit
** Creating /opt/icewarp directory ...
** Extracting data ...
** Checking if IceWarp Server is added as system service ...
** Note: System service can be reinstalled
**
         by removing already installed service.
**
** Do you want to add IceWarp Server as a system service? [Y/n]: y
** Adding IceWarp Server as system service
** Do you want to start IceWarp Server on system startup? [Y/n]: y
** Making service starting on system startup ...
** Changing permissions ...
** Enter the name of your server. This is the hostname you will use to access your server
** from the Internet. You should setup the DNS as explain the documentation.
** Hostname [icewarpdemo.com]: icewarpdemo.com
** Enter the name of primary domain [icewarpdemo.com]: icewarp.com
** Enter the username and password for the administrator account.
** Choose a strong password to avoid account hijacking.
** Username [admin]: IceWarpAdmin
** Password:
**
** IceWarp Server was successfully installed.
**
** Installer log is available in /root/icewarp-install.log
** Installer error log is available in /root/icewarp-install-error.log
[root@localhost ~]#
```
17. Run the IceWarp Wizard immediately after installation or at a later stage by executing *./wizard.sh from the /install\_volume/icewarp ie. /opt/icewarp.*

**NOTE: If you want to change a groupware storage, the GW service has to be started first.**

```
\blacksquareroot@centos53svr3:/opt/icewarp
File Edit View Terminal Tabs Help
**
**
        Root menu
**
        ---------
**
**
        You have the following options:
**
        [1] Accounts and Domains management
**
**
        [2] License operations
**
        [3] Storage setup
**
**
        [0] Return
**
        [Q] Exit
**
**
        Enter your choice:
```
18. Change storage setup to MySQL [3] for Accounts, AntiSpam and GroupWare.

![](_page_22_Picture_69.jpeg)

![](_page_23_Picture_4.jpeg)

![](_page_24_Picture_33.jpeg)

19. IceWarp Server installation done!

Logs are available at */root/icewarp-install.log* & */root/icewarp-install-error.log*.

Run the IceWarp Services by executing *./icewarpd.sh --start* from the **/install\_volume/icewarp ie. /opt/icewarp**.

20. Next, verify that primary IceWarp Server services are operating properly.

![](_page_25_Picture_13.jpeg)

![](_page_26_Picture_16.jpeg)

![](_page_26_Picture_17.jpeg)

22. Check MySQL tables.

```
圖
                                     root@centos53svr1:~
File Edit View Terminal Tabs Help
[root@centos53svr1 ~]# mysql -u root -p
Enter password:
Welcome to the MySQL monitor. Commands end with ; or \g.
Your MySQL connection id is 42
Server version: 5.0.45 Source distribution
Type 'help;' or '\h' for help. Type '\c' to clear the buffer.
mysql> use icewarp_accounts;
Reading table information for completion of table and column names
You can turn off this feature to get a quicker startup with -A
Database changed
mysql> show tables;
+-----------------------------+
| Tables_in_icewarp_accounts |
+-----------------------------+
| Aliases
                             J.
| Domains
                            \overline{1}| Users
                             \mathbf{I}+------------------------------+
3 rows in set (0.00 sec)
mysql>
```

```
\blacksquareroot@centos53svr1:~
File Edit View Terminal Tabs Help
Your MySQL connection id is 42
Server version: 5.0.45 Source distribution
Type 'help;' or '\h' for help. Type '\c' to clear the buffer.
mysql> use icewarp accounts;
Reading table information for completion of table and column names
You can turn off this feature to get a quicker startup with -A
Database changed
mysql> show tables;
+-----------------------------+
| Tables_in_icewarp_accounts |
+-----------------------------+
| Aliases
                              \mathbf{I}| Domains<br>. .
                             \overline{1}| Users
                            \Box|+-----------------------------+
3 rows in set (0.00 sec)
mysql> select * from Aliases;
+---------+-------------+---------+
| A_Alias | A_Domain | A_UserID |
+---------+-------------+----------+
| admin | icewarp.au | | | |
+---------+-------------+---------+
1 row in set (0.00 sec)
mysql>
```
23. Check IceWarp WebClient, IceWarp WebClient Basic, WebAdmin and Remote Console login.

![](_page_29_Picture_17.jpeg)

٦

![](_page_29_Picture_18.jpeg)

![](_page_30_Picture_68.jpeg)

![](_page_30_Picture_2.jpeg)

### Using MySQL Database for IceWarp WebClient

1. Change setting in IceWarp Server to use *icewarp\_webmail* database in MySQL.

![](_page_31_Picture_3.jpeg)

2. After logging into IceWarp WebClient, IceWarp Server will create the necessary tables …

![](_page_32_Picture_43.jpeg)

### Installing Avast Anti-Virus Library

1. The **libavastengine.so** file is included in the IceWarp Server installation and is located in **<pathtoicewarp>/avast/**.

![](_page_32_Picture_44.jpeg)

Link to **libavastengine.so** in the **/usr/lib** directory is not needed anymore.

![](_page_33_Picture_10.jpeg)

![](_page_33_Picture_11.jpeg)

### New License Registration

1. Start the **./wizard.sh** from **<pathtoicewarp>** and go to *[2] License Operations*.

![](_page_34_Picture_3.jpeg)

2. Select *[5] Export reference key to file*, save the file to **<filename>.xml** and send it to your IceWarp Partner for processing of your new license key.

![](_page_35_Picture_31.jpeg)

3. Once your NEW license has been processed, it will be e-mailed to you. Copy & paste the license block into **<pathtoicewarp>/config/license.key**.

![](_page_35_Picture_32.jpeg)

![](_page_36_Picture_20.jpeg)

4. You may then review and verify your license using the **wizard.sh** *[1] Display License Information*.

![](_page_36_Picture_21.jpeg)

![](_page_37_Picture_4.jpeg)

### <span id="page-38-0"></span>Controlling IceWarp Server in Linux

#### Starting server and/or services

#### *[linux]\$ ./icewarpd.sh --start*

– starts "icewarpd" and automatically starts all services, except PHP, which is started when first HTTP request arrives.

#### *[linux]\$ ./icewarpd.sh --start control|gw|im|pop3|smtp|all*

– starts the selected service or all services. If "icewarpd" is not already running, this command does not start it. Only the selected service is started.

If the control is started, it starts PHP on the first HTTP request.

#### Stopping server and/or services

#### *[linux]\$ ./icewarpd.sh --stop*

– stops all running services, stops "icewarpd" and also PHP. This is the command for complete server shutdown.

#### *[linux]\$ ./icewarpd.sh --stop control|gw|im|pop3|smtp|all*

– stops selected service or all services. This command causes PHP stop together with control and does not stop "icewarpd".

#### Service icewarpd functionality

When the "icewarpd daemon" is running, it:

checks every 10 seconds whether all started services are running. If not, service is re-started.

#### Commands table

![](_page_38_Picture_130.jpeg)

Possible services are: control, gw, im, pop3, smtp, all.

### <span id="page-39-0"></span>IceWarp Server Administration

#### **Windows Administration Console**

 download and install the latest Remote Administration Console from IceWarp website http://www.icewarp.com (Download > Tools), to connect to IceWarp Server remotely

#### **Frontend administrative authorities of the Web (Web Admin).**

http:// <Your\_Server>: 32000/admin/

#### **Command Line wizard.sh**

- used for quick setup and easy tasks, scriptable for more complex tasks
- can create the initial account, generate unique SSL certificate, set up database connection, install license and manage IceWarp Server services
- cd /opt/IceWarp
- ./wizard.sh

#### **Command Line tool.sh (direct API access)**

- cd /opt/IceWarp
- ./tool.sh

NOTE: The Remote Administration Console and Web Admin depend on working Control service. Here are two examples where you may lose access to the Control service and how tool.sh can be used to resolve the problem.

#### **Example 1**

In case user accounts are stored in database and you modify the DB connection specifying an incorrect hostname, you lose access to WebAdmin and remote console, because users fail to authenticate with the accounts database.

Check */opt/IceWarp/api/delphi/APIConst.pas* and find the constant that defines the connection string:

#### *C\_System\_Storage\_Accounts\_ODBCConnString = \$61 // ODBC Connection String*

To view the current connection string, use the command:

#### *./tool.sh display system C\_System\_Storage\_Accounts\_ODBCConnString*

C\_System\_Storage\_Accounts\_ODBCConnString:icewarp\_accounts;root;password@;localhost,3, 2

If DB is not on localhost, but on mysql.icewarpdemo.com, you can change the connection string via command line such as:

#### *./tool.sh modify system C\_System\_Storage\_Accounts\_ODBCConnStringicewarp\_accounts;root;password@;mysql.mydomain.com;3;2*

(The above line is typed entirely on one line.)

#### **Example 2**

You forget password of an administrator account, so you cannot access Remote Administration Console or Web Administration. You need to create a new administrator account, replacing *newpassword* with the password of choice:

*./tool.sh create account admin2@icewarpdemo.com u\_password newpassword u\_admin 1*

# <span id="page-41-0"></span>Installation of Aspell Dictionaries

IceWarp Server uses Aspell (version 0.60.6) as a spell checker. It requires dictionaries for version 0.6 (or higher).

You can download these dictionaries (free) from *http://aspell.net/*.

To install a dictionary, use the *./scripts/install\_aspell\_dictionary.sh* script. Use the dictionary file name as a command line parameter.

Example of the command for the Czech dictionary installation:

#### *[linux]\$ ./scripts/install\_aspell\_dictionary.sh /home/user/aspell6-cs-20040614-1.tar.bz2*

After dictionary installation, this new dictionary will not be available in WebClient. To configure it, you have to add a record about this dictionary to the WebClient configuration file:

#### **./config/\_webmail/spellchecker.xml**

The record format is as follows:

#### *<aspell\_dictionary\_id>Name\_in\_WebMail</aspell\_dictionary\_id>*

Example:

New IceWarp Server installation has in the **./config/\_webmail/spellchecker.xml** file one record for implicit English dictionary that is included in the installation:

#### *<en>English</en>*

After installation of the Czech dictionary, it is necessary to add the following record:

#### *<cs>Czech</cs>*

Use similar records for other languages.

NOTE: The **./config/\_webmail/spellchecker.xml** file is created after the first login to WebClient and after displaying of the dialog for spell checker setting. This dialog is accessible via the **Settings** menu item within the email composer window.

# <span id="page-42-0"></span>IceWarp Server – Dynamic Library Dependencies

![](_page_42_Picture_2.jpeg)

NOTE: You have to install 32-bit libraries on 64-bit system. You should check, whether appropriate packages with the *.i686* extensions are installed. In some cases, only 64-bit versions are installed by default.

NOTE: In the case more than one package is mentioned (within one cell), you may choose which one you want to use.

![](_page_42_Picture_242.jpeg)

#### **40 Installation and Control in Linux**

![](_page_43_Picture_319.jpeg)

![](_page_44_Picture_213.jpeg)

![](_page_44_Picture_214.jpeg)

#### **42 Installation and Control in Linux**

![](_page_45_Picture_249.jpeg)

![](_page_46_Picture_229.jpeg)

## <span id="page-47-0"></span>Adjusting PHP

There are differences between Linux and Windows versions in adjusting PHP. The **webserver.dat** file includes some PHP directives which are not propagated into the PHP start script in Linux.

PHP is started from the **phpd.sh** script which is configured as the default handler for PHP in IceWarp Server.

Bundled PHP FastCGI manager is used. The **phpd.sh** script expects four parameters. Control passes these variables to **phpd.sh**. They are taken from these **webserver.dat** variables:

- webappmaxthreads = *fcgi\_threadpool*, this gives the number of PHP threads, that should run. When *fcgi* threadpool is not specified, global thread pool size is used.
- bindip = *fcgi\_bindip*, the IP on which PHPs listen for requests, typically localhost.
- maxround = *fcgi\_maxrounds*, the number of requests, after which PHP process is respawned. This prevents memory exhaustion caused by possible leaks.
- restart500 = **fcgi\_restart500**, the number of 500 responses, after which PHP process is respawned.

It performs safety checks:

- if *WEBAPPMAXTHREADS* is not set, then *PHP\_FCGI\_CHILDREN* is set to 15,
- if *WEBAPPMAXTHREADS* is not a number, then *PHP\_FCGI\_CHILDREN* is set to 15.

How IceWarp Server determines *WEBAPPMAXTHREADS*:

- If **webserver.dat** includes the *FastCGIThreadPool* variable with value greater than or equal to zero, then it is passed to configured FastCGI (defult is *phpd.sh*) as *WEBAPPMAXTHREADS*.
- If the above condition is not met, then API variable of *C\_WebService\_AppMaxThreads* is passed to configured FastCGI (defult is **phpd.sh**) as *WEBAPPMAXTHREADS*.

PHP logs in IceWarp/log directory:

- **phpstartup.log** the output of PHP start command. If PHP does not start at all, often because of missing dependency, the reason can be found here.
- **php-fpm.log** the log of fastCGI pool manager, default error level is warning. You can find reports about PHP processes respawning here.
- **phpslow.log** if PHP thread is running for more than 2 minutes, current thread backtrace is dumped here. This is good entry point for examining, why PHP things (e. g. WebClient) are slow.

# <span id="page-48-0"></span>Running CentOS with Newer MySQL Versions (5.5.x and Later)

IceWarp Server (especially WebClient) was optimized to use the InnoDB engine more efficiently (mostly the use of MySQL engine for WebClient PDO cache). This engine is improved in every MySQL release. Servers should run V5.5.x instead of V5.1.x which is included in repositories.

Example (**for version 5.5.23 and Czech environment – mirror)**

**Default way (from repo):**

*yum install mysql mysql-server mysql-libs*

**Up-to-date way (rpm from dev.mysql.com, example for 5.5.23):**

Uninstall old (if present):

*yum remove mysql mysql-server mysql-libs*

Install new:

Server:

*wget http://dev.mysql.com/get/Downloads/MySQL-5.5/MySQL-server-5.5.23- 1.el6.i686.rpm/from/ftp://ftp.fi.muni.cz/pub/mysql/*

*rpm -iv MySQL-server-5.5.23-1.el6.x86\_64.rpm*

Connector libraries:

*wget http://dev.mysql.com/get/Downloads/MySQL-5.5/MySQL-shared-5.5.23- 1.el6.i686.rpm/from/ftp://ftp.fi.muni.cz/pub/mysql/*

*rpm -iv MySQL-shared-5.5.23-1.el6.x86\_64.rpm*

MySQL client:

*wget http://dev.mysql.com/get/Downloads/MySQL-5.5/MySQL-client-5.5.23- 1.el6.i686.rpm/from/ftp://ftp.fi.muni.cz/pub/mysql/*

*rpm -iv MySQL-client-5.5.23-1.el6.i686.rpm*

# <span id="page-49-0"></span>How to Uninstall

If you want to uninstall IceWarp Server, use the **uninstall.sh** file, that is placed in the **<install\_dir>/** folder.